# **jTans**

# *1. Informations générales sur le logiciel*

**Auteur :** Philippe Banwarth

**Version :** 1.0

**Licence :** GPL

**Date de parution :** janvier 2003

**Environnement requis :** GNU Linux, Mac OS X ou Windows + JRE

**Site dédié :** <http://jtans.sourceforge.net/>

**Public concerné :** cycles 1, 2 et 3

**Discipline :** mathématiques (géométrie)

**Descriptif :** *jTans* est un logiciel permettant de s'initier et de pratiquer le tangram. Le tangram est un jeu de réflexion comparable au puzzle : il s'agit de reconsituer une silhouette donnée à partir de 7 formes imposées (2 grands triangles, 1 moyen et 2 petits, 1 carré et 1 parallélogramme). Toutes les pièces doivent être utilisées pour reproduire le modèle proposé et elles ne doivent pas se chevaucher. Il peut y avoir plusieurs solutions pour un modèle donné.

Il semblerait que le tangram soit apparu en Chine à la fin du XIX <sup>e</sup> siècle. Il permet de construire des milliers de formes et de silhouettes différentes (plus de 1 500 seraient répertoriées à ce jour).

*jTans* permet de travailler la géométrie avec les élèves. Ils peuvent en outre améliorer leur "vision de l'espace" (repérage, orientation) et se familiariser avec quelques figures planes.

**logiciels libres**

### *2. Tutoriel (mode d'emploi)*

Interface de jeu

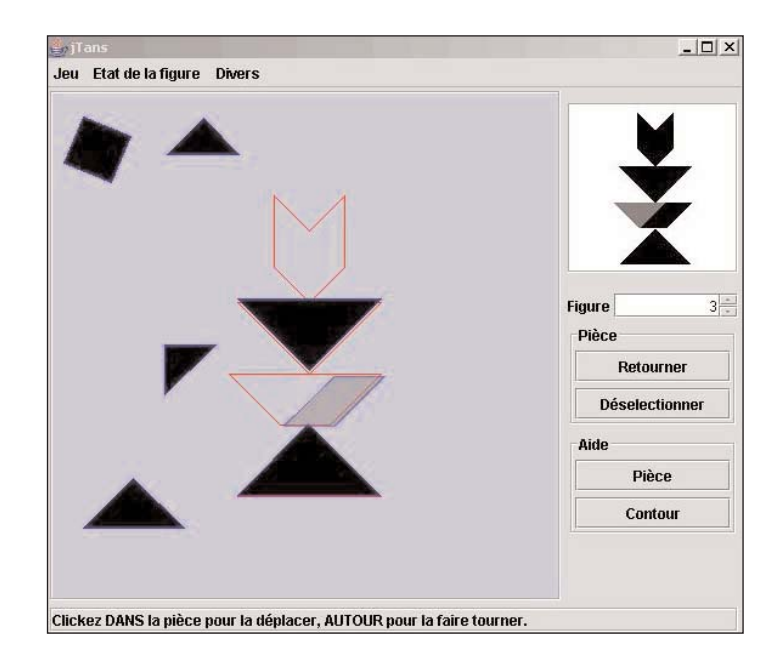

Ð La rubrique Figure permet de sélectionner le modèle à reproduire parmi 158 disponibles.

Ð Dans la rubrique Pièce, le bouton Retourner permet de faire pivoter la pièce sélectionnée à 180°.

Ð Il suffit de cliquer sur une pièce pour la sélectionner et la manipuler. Il faut cliquer autour pour la faire tourner et l'orienter dans la position que l'on souhaite lui voir prendre.

Le bouton Désélectionner de la rubrique Pièce permet de désélectionner la pièce que l'on manipule.

Ð Dans la rubrique Aide, le bouton Pièce permet de visualiser, en grisé, les formes géométriques de base cachées dans le modèle.

En cliquant sur Contour, on fait apparaître des lignes rouges qui forment le contour général de la figure à reproduire, contour sur lequel on peut positionner les formes de base.

# *3. Pistes pour une exploitation pédagogique*

#### **Jeu du tangram**

#### **Présentation**

- 6 disciplines : mathématiques (géométrie), arts visuels
- 6 niveau concerné : cycle 3
- 6 descriptif : progression de 7 séances fondée sur l'exploitation du tangram et du logiciel *jTans*

6 référence aux programmes officiels : "Espace et géométrie : l'objectif principal est de permettre aux élèves d'améliorer leur "vision de l'espace" (repérage, orientation), de se familiariser avec quelques figures planes et quelques solides et ainsi de passer progressivement d'une géométrie où les objets et leurs propriétés sont contrôlés par la perception à une géométrie où ils le sont par explicitation de propriétés et recours à des instruments. Les activités du domaine géométrique ne visent pas des connaissances formelles (définitions), mais des connaissances fonctionnelles, utiles pour résoudre des problèmes dans l'espace ordinaire, dans celui de la feuille de papier ou de l'écran d'ordinateur, en particulier des problèmes de comparaison, de reproduction, de construction, de description, de représentation d'objets géométriques ou de configurations spatiales (notamment, représentations planes de solides). Si les compétences attendues en fin de cycle ne concernent que quelques figures et solides, les problèmes proposés portent sur d'autres objets : quadrilatères particuliers tels que le trapèze, le "cerf-volant", le parallélogramme ; solides tels que le prisme, la pyramide, la sphère, le cylindre et le cône.

La notion d'agrandissement ou de réduction de figures fait l'objet d'une première étude, en liaison avec la proportionnalité, et conduit à une approche de la notion d'échelle. Les connaissances relatives à l'espace et à la géométrie concernent :

le repérage de cases ou de points sur un quadrillage ;

 les relations et propriétés géométriques : alignement, perpendicularité, parallélisme, égalité de longueurs, symétrie axiale, milieu d'un segment ;

 l'utilisation d'instruments (règle, équerre, compas) et de techniques (pliage, calque, papier quadrillé) ;

 les figures planes (en particulier : triangle et ses cas particuliers, carré, rectangle, losange, cercle) : reconnaissance, reproduction, construction, description, décomposition d'une figure en figures plus simples ;

l'agrandissement et la réduction de figures planes, en lien avec la proportionnalité."

6 objectif cognitif : savoir reproduire des figures à partir de formes géométriques données

- 6 objectifs méthodologiques : manipuler, tâtonner et vérifier
- 6 temps imparti : 7 séances (5 h 30 au total)

**Déroulé pédagogique**

6 modes d'utilisation : collectif, en atelier par groupes de 2 et en individuel

- 6 déroulé des étapes :
	- Séance 1: découverte du jeu du tangram (10 min.)

 $\vee$  Les élèves (2 sur chaque poste) tapent l'adresse suivante :

<http://www.tygh.co.uk/tan/tan.htm>(pour d'autres ressources en ligne, voir Annexe 1)

DIls observent le montage "vidéo" à l'écran.

 $\vee$  Ils répondent aux questions :

- "Qu'avez-vous remarqué ?"
- " Quelles sont les formes que vous avez reconnues ?"

Séance 2 : fabrication d'un jeu de tangram et manipulation (20 min.)

Les élèves fabriquent un jeu de tangram en suivant le quadrillage ci-dessous.

 $\vee$  Ils énumèrent les formes (2 grands triangles, 1 moyen, 2 petits, 1 carré et 1 parallélogramme) et justifient les noms utilisés en faisant appel aux propriétés géométriques.

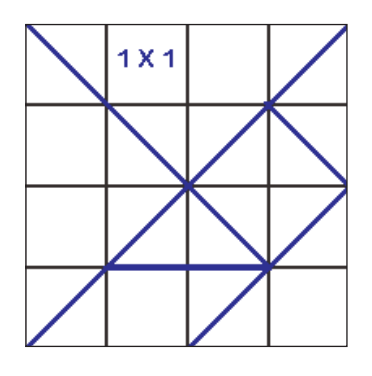

Autre méthode possible selon le niveau des élèves :

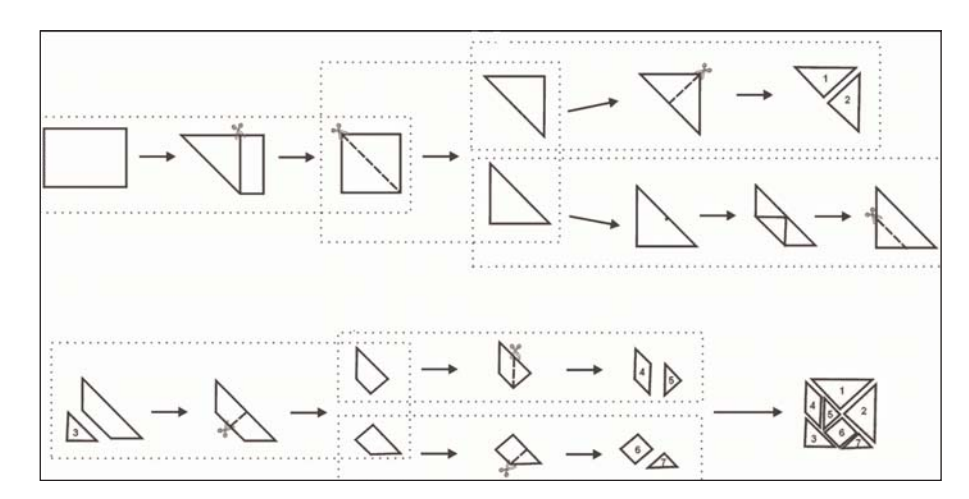

Séance 3 : découverte du jeu de tangram et manipulation (1 h)

DLes élèves ont pour consigne de fabriquer une forme, et une seule, qui représente quelque chose, en utilisant toutes les pièces du jeu conçu lors de la séance précédente (remarque : le but est d'arriver à ce que les élèves obtiennent des pièces conjointes).

 $\vee$  Ils dessinent ensuite le contour de la forme obtenue.

DSur une autre feuille, ils font apparaître les contours externes et internes (limites des différentes pièces).

DLes élèves échangent ensuite leur feuille et essaient de recomposer les formes proposées par leurs camarades, à l'aide de leur jeu de tangram.

DVient ensuite le temps de l'auto-correction puis celui de l'évaluation collective : les élèves expliquent leurs réussites et leurs échecs.

DPour terminer, les élèves réalisent une synthèse collective au tableau.

Séance 4 : jeux du tangram avec les pièces (1 h)

 $\vee$  Les jeux de tangram (voir Annexe 2) sont reproduits et les élèves les manipulent individuellement afin de réaliser chaque figure avec les pièces proposées.

Les élèves dessinent ensuite les contours des pièces ainsi assemblées.

 Séance 5 : découverte du logiciel *jTans* (1 h) Les élèves sont individuellement devant l'ordinateur et découvrent *jTans*, ses fonctions :

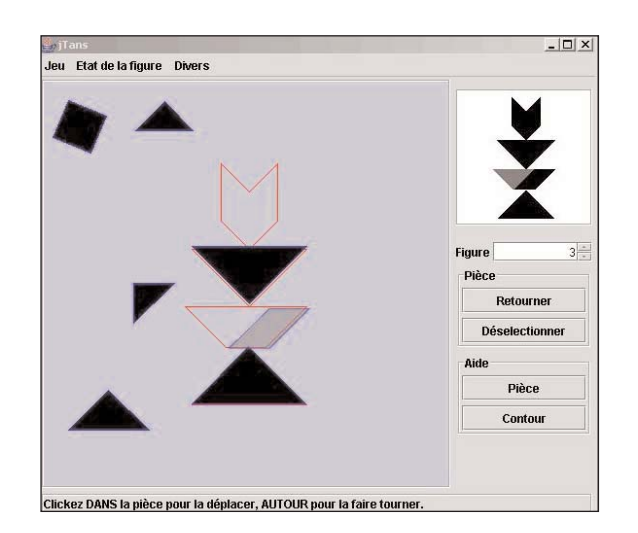

Séance 6 : géométrie et arts visuels (1 h)

DLes élèves analysent le dessin principal du document (voir Annexe 3) et ils en dégagent le principe de composition :

- utilisation de formes géométriques de base ;
- "décoration" et personnalisation.
- DLes élèves créent ensuite un dessin intégrant les consignes suivantes :
	- tu choisis une forme parmi les 3 suivantes :

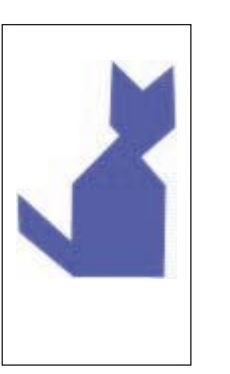

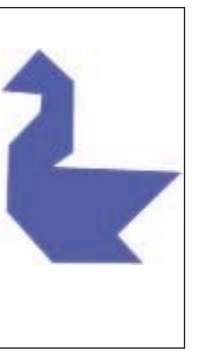

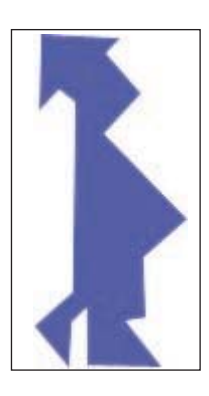

- tu composes un dessin figuratif en faisant apparaître au moins 2 formes, exemple :

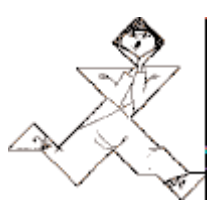

- tu décores à ta façon ton dessin.

- Séance 7 : exploitation d'œuvres graphiques d'artistes (1 h)
	- $\vee$  Des œuvres (voir Annexe 4) sont exposées au tableau.

DLes élèves cherchent le point commun et constatent qu'il y a des formes géométriques dans les tableaux.

DLes élèves composent "à la manière de…"

#### **Découvrir le tangram**

**Présentation**

- 6 discipline : mathématiques (géométrie)
- 6 niveau concerné : CE
- 6 descriptif : découvrir le tangram

6 références aux programmes officiels : "Reconnaître de manière perceptive une figure plane, en donner le nom. Identifier, de manière perceptive une figure simple dans une configuration plus complexe. Décomposer une figure en figures plus simples."

- 6 objectifs cognitifs : connaître le tangram (ses pièces) et savoir réaliser quelques modèles
- 6 objectifs méthodologiques : manipuler les pièces d'un tangram et les nommer
- 6 temps imparti : 1 séance

**Déroulé pédagogique**

- 6 modes d'utilisation : CO, par 2, individuel, IE
- 6 déroulé des étapes
	- Découverte, observation
		- $\vee$  Annoncer un travail sur le tangram. Écrire le nom au tableau pour que élèves s'en imprègnent.

 $\vee$  En collectif oral (CO), montrer le tangram carré, le faire observer puis le distribuer.

- Le faire observer pour en constater la particularité : c'est un grand carré, dans lequel on retrouve différents polygones. Les compter, les numéroter (éviter de retourner les pièces), les nommer.

- Faire découper et décrire les différentes pièces aux élèves. Les aligner, les recompter. Mettre ensemble les triangles, le carré et le parallélogramme d'autre part.

- Faire vérifier au fur et à mesure les propriétés :

compter les côtés, les sommets des triangles ; mettre ensemble ceux qui sont superposables ; voir les angles droits ; les longueurs relatives des côtés...

compter sommets et côtés du parallélogramme et remarquer qu'ils sont parallèles 2 à 2... compter ceux du carré, vérifier les angles droits... (en fonction de ce qui a été abordé).

Reconstitution du carré de départ

Recherche, mise en commun, verbalisation : "Le grand triangle..."

Trace écrite

"Le tangram est constitué de 7 pièces : 5 triangles (...) ; 1 carré ; 1 parallélogramme."

• Applications

 $\vee$  Les élèves doivent :

- reconstituer un modèle sur table avec cadre à l'échelle ;

- un autre à l'aide du cadre au tableau, sur la table (sans support cadre).

 $\vee$  À chaque fois, faire verbaliser aux élèves le positionnement (le parallélogramme pour l'oreille du lapin, si le modèle est en forme de lapin).

• Évaluation

DPour les CE1, faire reconstituer et coller un modèle sur un cadre à l'échelle (pièces non retournées).

◆ Pour les CE2, les pièces peuvent être retournées.

Prolongement

Faire manipuler *jTans* aux élèves et leur faire découvrir toutes ses fonctionnalités.

### *Annexe 1*

Liens et ressources sur le tangram

<http://www.tangrams.ca/> <http://www.hackersoftware.com/tangrams/javaIndex.html> Les modèles sont issus du n°118 de *La classe maternelle* d'avril 2003 <http://www.kidscom.com/games/tangram/tangram.html> <http://standards.nctm.org/document/eexamples/chap4/4.4/> <http://standards.nctm.org/document/eexamples/chap4/4.4/part2.htm#applet> <http://pbskids.org/cyberchase/games/area/area.html> <http://www.hackersoftware.com/tangrams/javaIndex.html>

Pour jouer en ligne : <http://www.fwend.com/tangram.htm> <http://eleves.ensmp.fr/P00/00rouaul/tangram/>

Un scénario autour des tangrams : <http://www.tygh.co.uk/tan/tan.htm>

Le kit de l'apprenti-géomètre : <http://www.agers.cfwb.be/geometre/telechargkittangram.asp>

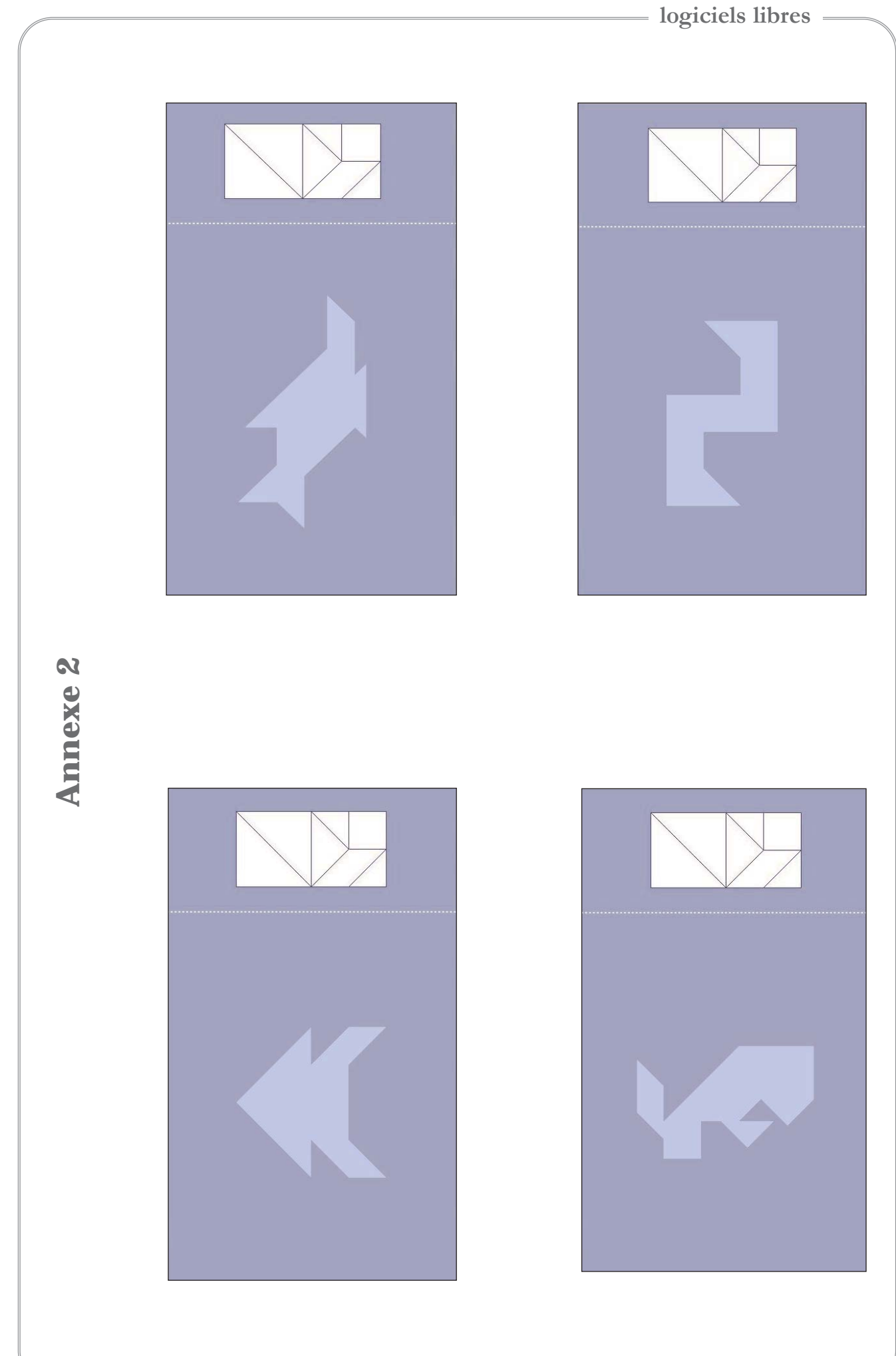

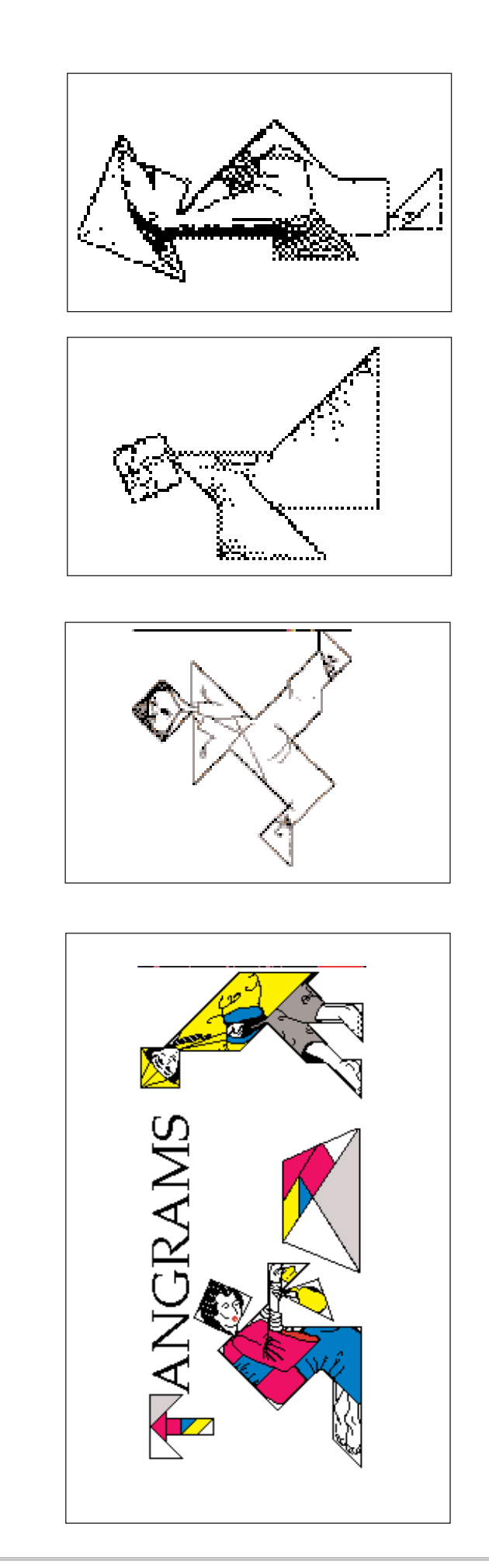

**Annexe 3** *Annexe 3*

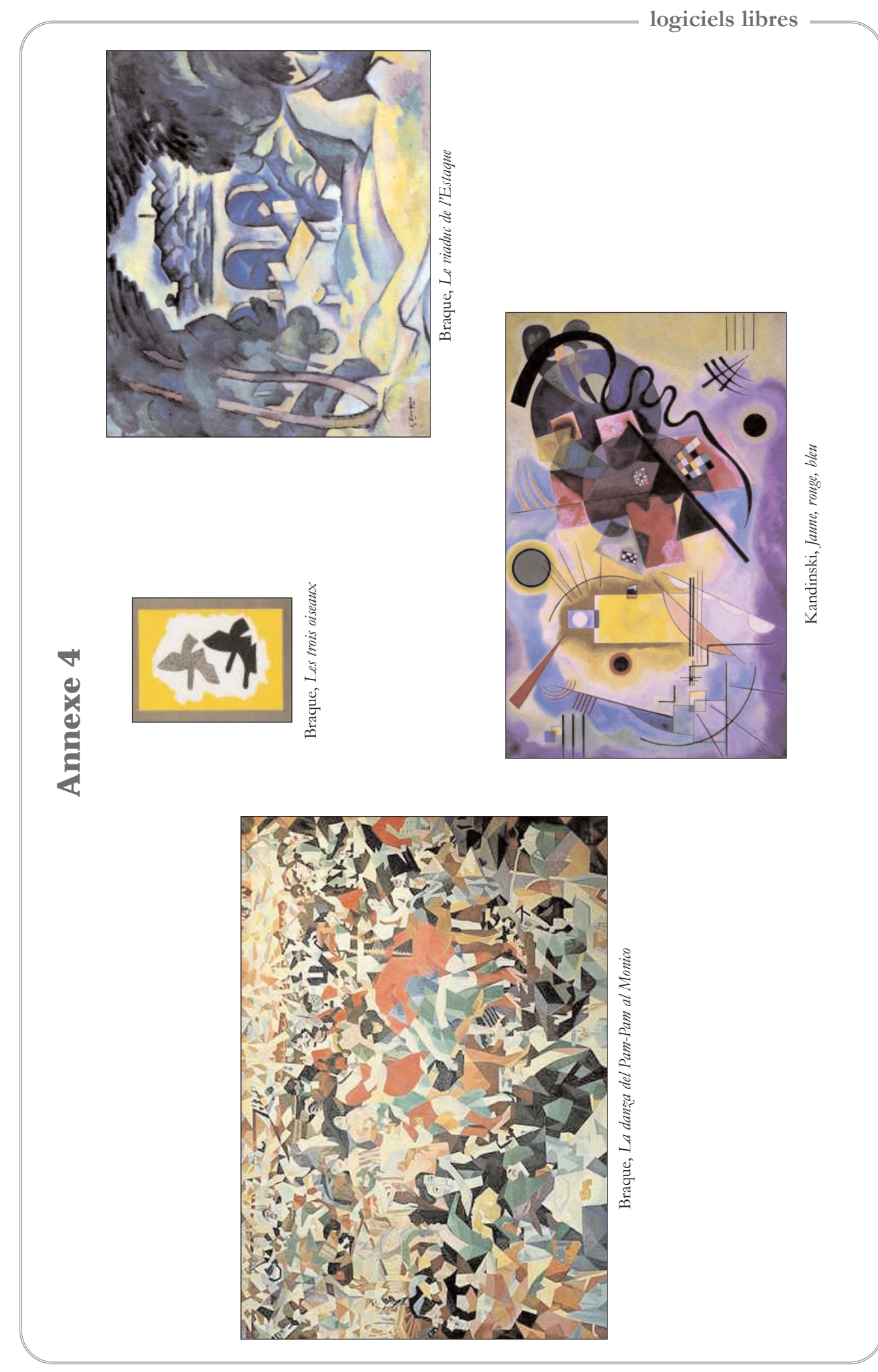